# Quicklaw® *for* Microsoft® Office

Integrate your research process with the Microsoft® Office applications you use every day. Save time by leveraging innovative research tools directly within your documents and emails.

Now, you can experience seamless access to the LexisNexis® Quicklaw® service, the open web or internal documents from within Microsoft® Word and Outlook®. Instead of toggling between your research applications and Microsoft Office, Quicklaw® *for* Microsoft Office provides direct links to research relevant to your work product. The information you select will appear in a convenient, adjacent pane. Quicklaw *for* Microsoft Office removes the non-essential activities inherent in the legal research process and allows you to deliver better outcomes.

- • Save time and work with increased efficiency.
- Increase your confidence in the outcome of your work.
- • Gain cost efficiencies by achieving maximum value from your research investment.

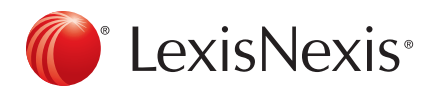

Quicklaw® *for* Microsoft® Office

nd the Knowledge Burst logo are registered trademarks of Reed Elsevier Properties Inc., used under licence Quicklaw is a registered trademark of LexisNexis Canada Inc. Microsoft and Outlook are registered trademarks of Microsoft<br>Corporation in the United States and/or other countries. Other products or services may be trademark or service marks of their respective companies.© 2012 LexisNexis Canada Inc. All rights reserved. QLMO-Broc-09/12

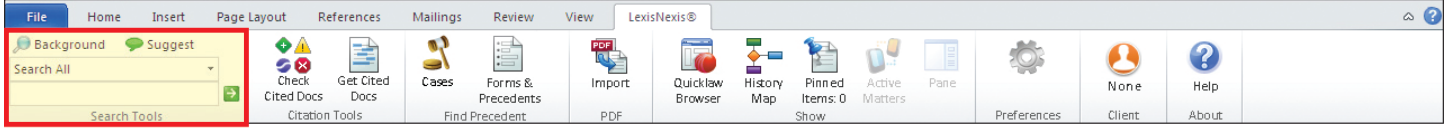

## Quicklaw<sup>®</sup> for Microsoft<sup>®</sup> Office Using Search, Background & Suggest

How does Quicklaw for Microsoft Office deliver relevant information to your document or email?

Quicklaw<sup>®</sup> for Microsoft<sup>®</sup> Office utilizes unique text recognition capabilities to evaluate your document or email content. It has the power to recognize legal entities, terms of art, and citations in your work and retrieve relevant information. You gain insights more quickly without the distraction of switching from one research source to another.

- Access relevant information without leaving the document or email on which you are working.
- Save time and work with greater efficiency.
- Stop toggling between Microsoft documents or emails and research information.

SEPEN

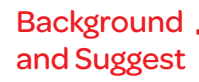

Conduct naturallanguage searches from an easy-to-use, single search box with a convenient pull-down menu that allows you to select where to search — Quicklaw®, the open web or your internal documents.

#### **Memorandum of Law - Nuisance** Magna International Inc. - File No. 17588

 $\frac{1}{20}$ 

 $\mathbf{E}$ 自

**Shara Internalisma Inc.** - File the 17588<br> **What constitutes million**. - File the 1768 and Totel Suppose the summary of Tock v. St. John's Metropolitan Area Board, [1991] B.C.1, No. 2475  $\Phi$ , a minimize is cased by an a

**Unreasonable conduct resulting in damage to property.** The Mankoba **Court of Supplem's Figson in** a classical character is the cost of the conduction of damage data a damage of the state and the damage is established if

Access hyperlinks to pertinent background information about companies, judges, attorneys, law firms, legal terms of art and citations within your document or email.

```
npany Magna International Inc.
                                                                                                                                                        \overline{\mathbf{r}}Cases
                                                                                                               Iurisdiction All Jurisdict
      wasuka<br>| Magna International Inc., 2010 LNONOSC 429 ONSecCom 2010/06/18 Ontario<br>Securities Commission Decisions  ~ 3pp
                      x Technologies Inc. v. Duracell Inc., [1989] T.M.O.B. No.<br>OppBd 1989/03/31 Canada Trade-marks Opposition Board De
       Magna International Inc. (Re), 2000 LNONOSC 100 <mark>ONSecCom 2000/02/14 Ontario</mark><br>Securities Commission Decisions  ~ 10pp
                     nternational Inc. (Re), 2000 LNABASC 49 ABSecCom 2000/02/14 Alberta<br>s Commission Decisions   ~ 10pp
                     nternational Inc. v. Victor Magnano, [1991] T.M.O.I<br>OppBd 1991/03/28 Canada Trade-marks Opposition
```
Sources include the LexisNexis® corporate affiliations database; Quicklaw cases, statutes and analytical materials; LexisNexis News content; Lexis Web; and the Bing® and Google™ services.

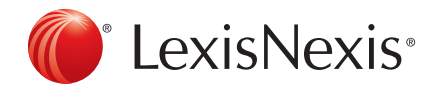

LexisNexis and the Knowledge Burst logo are registered trademarks of Reed Elsevier Properties Inc., used under licence. Quicklaw is a registered trademark of LexisNexis Canada Inc. Microsoft and Outlook are registered trademarks of Microsoft Corporation in<br>the United States and/or other countries. Other products or services may be trademarks, regist of their respective companies.© 2012 LexisNexis Canada Inc. All rights reserved. QLMO-Broc-10/12

Quicklaw® *for* Microsoft® Office

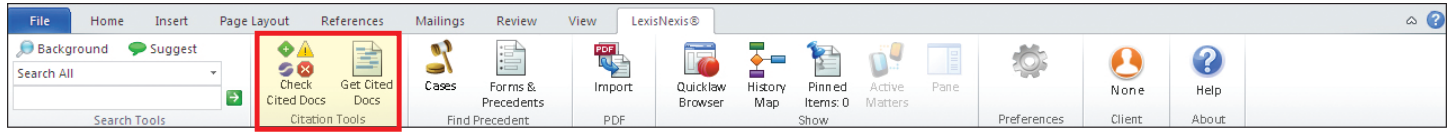

## Quicklaw<sup>®</sup> for Microsoft<sup>®</sup> Office Using Check Cited Docs and Get Cited Docs

Import<br>Import Quicklew® History Pinned Active

Validate your work utilizing the Check Cited Docs feature from within the context of your document through Quicklaw® *for* Microsoft® Office. Cited cases appear side-by-side with your document, allowing you to remain in the context of your work — saving time and eliminating source printing.

 $\mathbf{e}$   $\mathbf{e}$ 

- Validate cases with greater efficiency.
- Gain strategic insights with greater ease.
- Achieve better case outcomes.

Create a "virtual stack" of citations by getting citations mentioned in your document, allowing you to save time by directly comparing your work side-by-side with the cited sources. Information includes the exact page within each cite.

#### Check Cited Docs and Get Cited Docs

Highlights legal citations found in your document. Validate cited sources by clicking on highlighted citations*.*

.<br>Magna International Inc. - File No. 17588 **Magna International Inc. - He No. 12581** Control to the British Columbia Court of Appeal<br>
Magna International Inc. I has 2x231<sup>6</sup> a nuisance is coursed by an act or<br>
decision R. v. S.B.A., <mark>[1991] I.P.C. How 2x31<sup>6</sup> a nu</mark> before the plaintiff purchased the relevant property: Ivall v. Aguian No. 1358 somable conduct resulting in damage to property. The Mantoba Court of solend has domined to the state of the matter in the matter of the matter of the matter of the matter of the matter of the matter of the matter of the m

**Examples of conduct constituting nuisance**, In Lacoste v. Hutlet, [1986] B.C.J. No<br>870  $\Phi$  , the murt found that the defendant acted unreasonably by creating three

.<br>Memorandum of Law – Nuisance

**Round** in

Citation information available (2)<br>Neutral treatment is indicated (5)<br>Positive treatment is indicated (5) . . . . **D** R. v. S.B.A. (B.C.C.A.), [1991] B.C.J... ~ 7pp  $\bullet$ R. v. S.B.A. (B.C.C.A.) Regina, Respondent, and<br>S.B.A., Appellant [1991] B.C.J. No. 2475 2 B.C.A.C. 232<br>13 W.C.B. (2d) 564 Vancouver Registry: CA011662

British Columbia Court

McEachern, C.J.B.C., Southin a

Ensure citations are accurate and up-to-date while finding additional on-point authority.

When copying text from Quicklaw cases, automatically insert accurate and complete precedential authority citations to support arguments. Options include the ability to insert copied text as a quote or plain text.

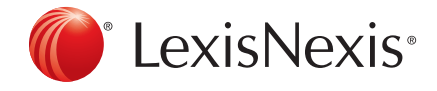

LexisNexis and the Knowledge Burst logo are registered trademarks of Reed Elsevier Properties Inc., used under licence. Quicklaw is a registered trademark of LexisNexis Canada Inc. Microsoft and Outlook are registered trademarks of Microsoft Corporation in<br>the United States and/or other countries. Other products or services may be trademarks, regist of their respective companies.© 2012 LexisNexis Canada Inc. All rights reserved. QLMO-Broc-10/12

Quicklaw® *for* Microsoft® Office

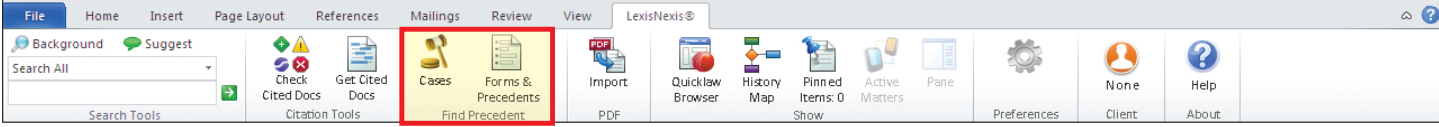

## Quicklaw<sup>®</sup> for Microsoft<sup>®</sup> Office Using Cases; Forms and Precedents

Quicklaw<sup>®</sup> for Microsoft<sup>®</sup> Office provides content and functionality to identify precedent and enhance the work of both litigators and transactional attorneys.

- Text recognition of your Microsoft<sup>®</sup> Word document's content provides links to relevant cases, forms and precedents.
- Minimize duplication of effort by taking advantage of existing exemplar documents of interest to you.
- During transactional drafting, attorneys can work with greater confidence and efficiency by accessing contracts and forms without leaving the documents they are creating.

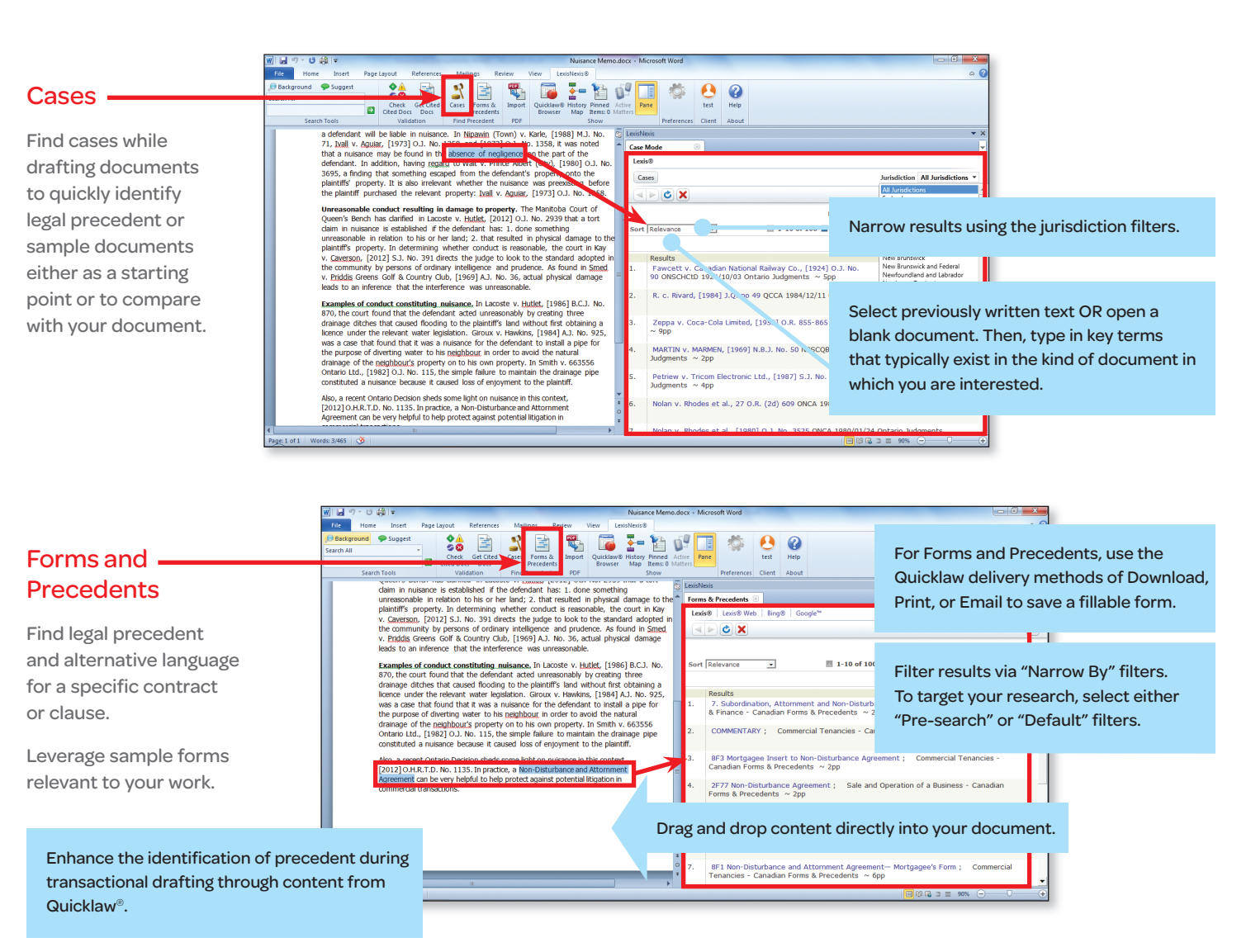

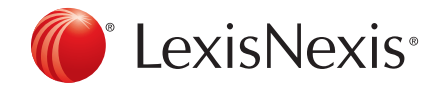

## Quicklaw® *for* Microsoft® Office

LexisNexis and the Knowledge Burst logo are registered trademarks of Reed Elsevier Properties Inc., used under licence. Quicklaw is a registered trademark of LexisNexis Canada Inc. Microsoft and Outlook are registered trademarks of Microsoft Corporation in<br>the United States and/or other countries. Other products or services may be trademarks, regist of their respective companies.© 2012 LexisNexis Canada Inc. All rights reserved. QLMO-Broc-10/12

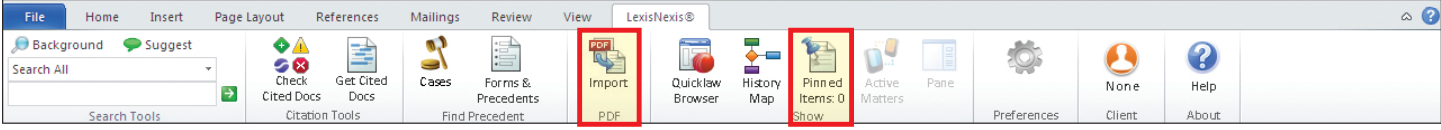

## Quicklaw<sup>®</sup> for Microsoft<sup>®</sup> Office Using the PDF Converter and Pinning

The innovative PDF Converter and Pinning tools enhance your ability to work with existing PDF documents and enable you to more easily save important research relevant to your work product.

- With PDF Converter, you can turn PDFs into Microsoft<sup>®</sup> Word documents so that you can tap into the full functionality of Quicklaw® *for* Microsoft® Office and begin your research and analysis.
- Pinning allows you to quickly save documents, links and notes for future reference or to send to others—for example, you can pin cases that support your position as you create an argument.

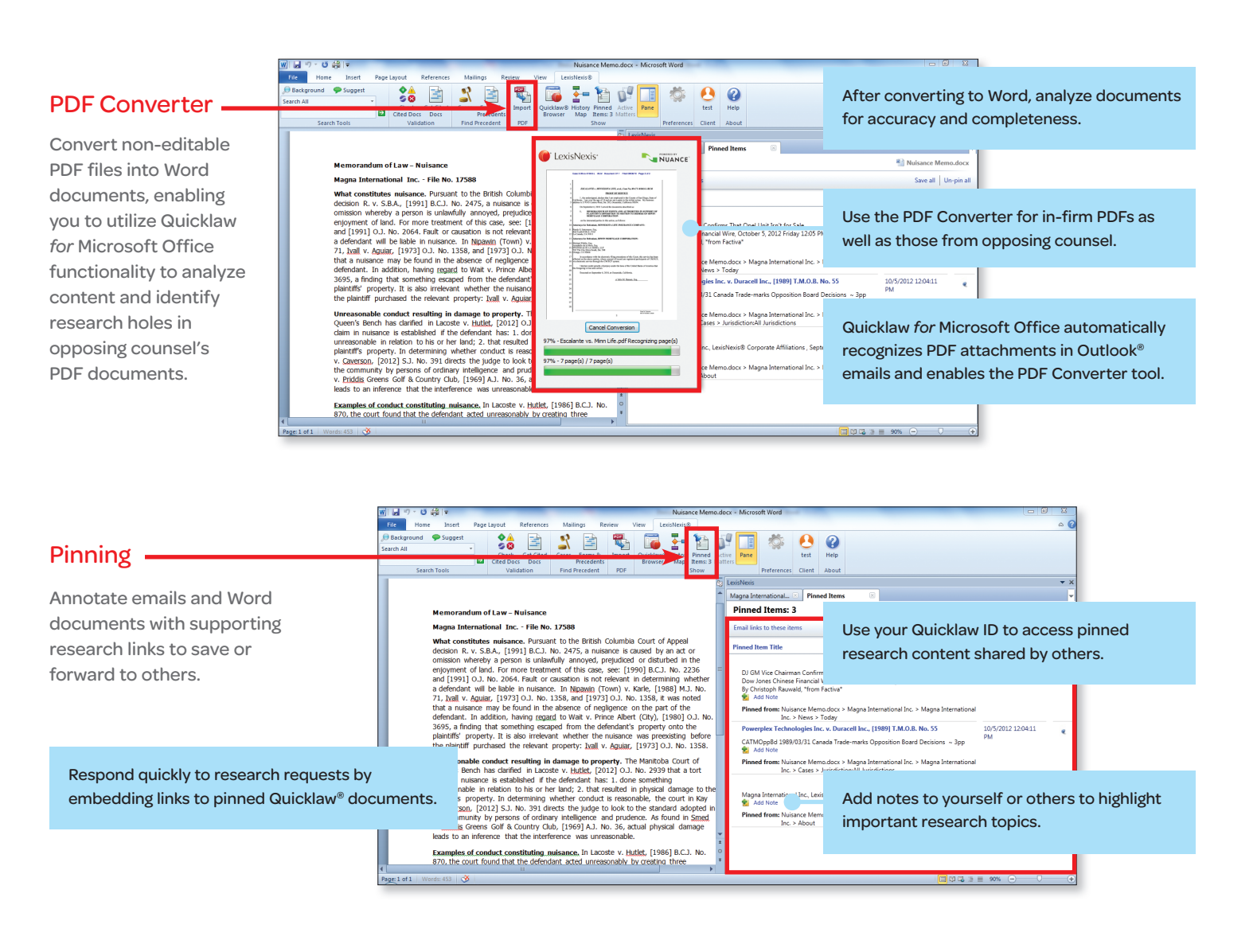

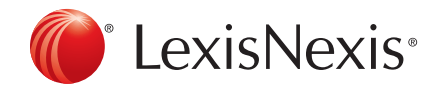

#### LexisNexis and the Knowledge Burst logo are registered trademarks of Reed Elsevier Properties Inc., used under licence. Quicklaw is a registered trademark of LexisNexis Canada Inc. Microsoft and Outlook are registered trademarks of Microsoft Corporation in<br>the United States and/or other countries. Other products or services may be trademarks, regist of their respective companies.© 2012 LexisNexis Canada Inc. All rights reserved. QLMO-Broc-10/12

## Quicklaw® *for* Microsoft® Office

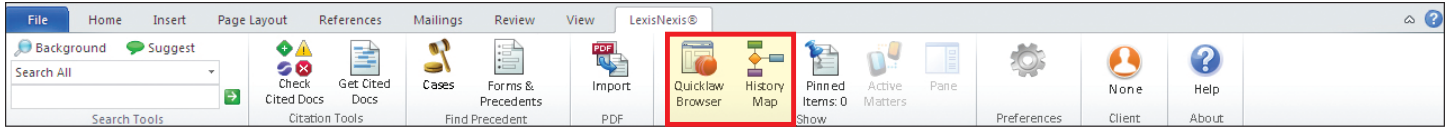

## Quicklaw<sup>®</sup> for Microsoft<sup>®</sup> Office Using the History Map and Quicklaw Browser

Quicklaw<sup>®</sup> for Microsoft<sup>®</sup> Office improves your research capabilities with a graphical representation of your research trail and easy linking to the Quicklaw® service.

- History Map provides an easy-to-follow graphic depiction of your steps taken and documents accessed during the research process that can be used for your own reference or shared with others.
- Quicklaw Browser provides one-click access to Quicklaw to create a seamless bridge between Quicklaw for Microsoft Office and your research to enable deeper research capabilities within your document. Also, control the size of the Quicklaw Browser and where it appears.

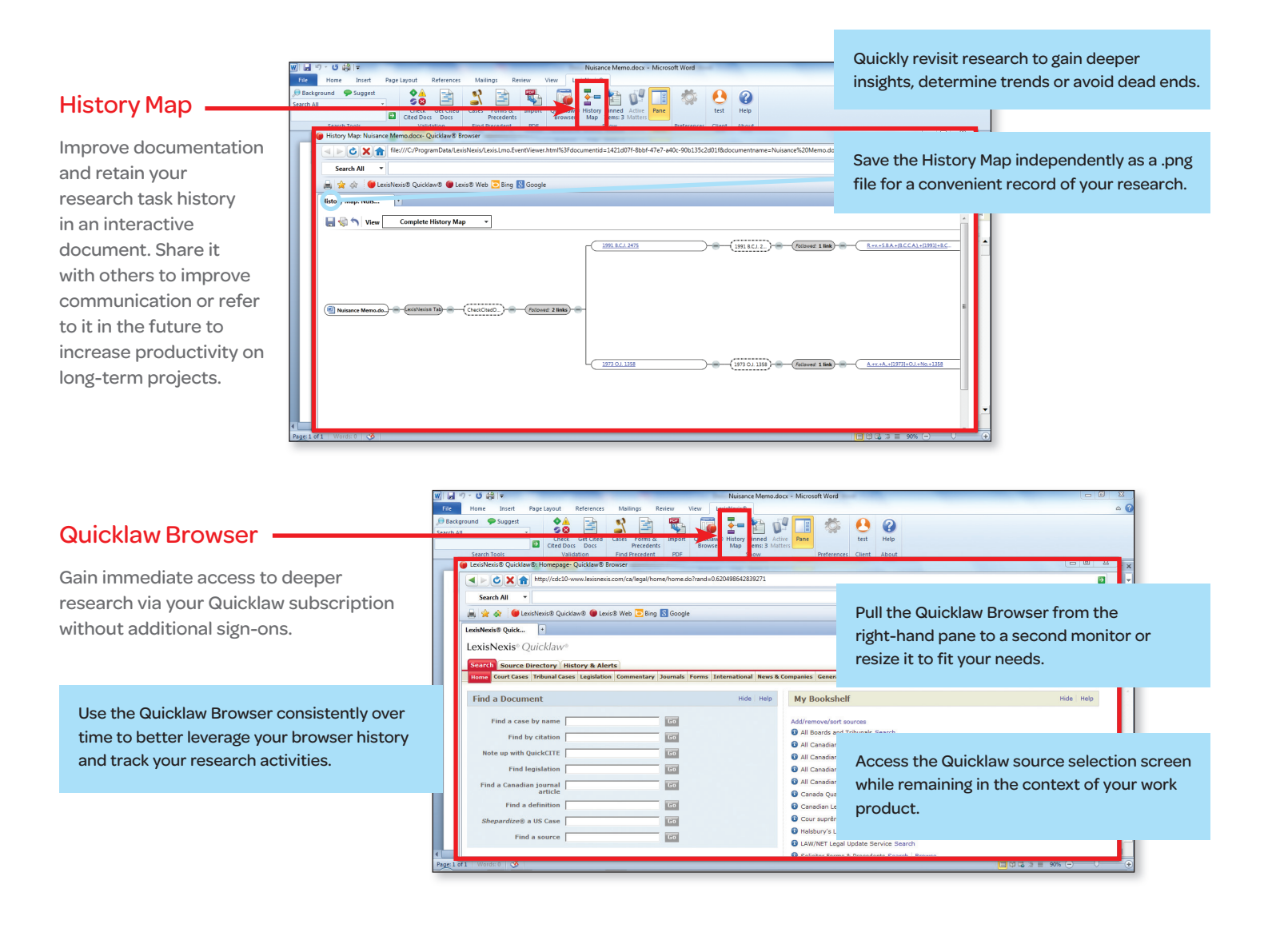

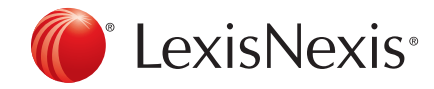

## Quicklaw® *for* Microsoft® Office

LexisNexis and the Knowledge Burst logo are registered trademarks of Reed Elsevier Properties Inc., used under licence. Quicklaw is a registered trademark of LexisNexis Canada Inc. Microsoft and Outlook are registered trademarks of Microsoft Corporation in<br>the United States and/or other countries. Other products or services may be trademarks, regist of their respective companies.© 2012 LexisNexis Canada Inc. All rights reserved. QLMO-Broc-10/12